## **CONVERTING A WORD DOCUMENT TO A BLACKBOARD TEST**

The Mayville State Blackboard Administrator (Alissa Perkins) can use a product called Respondus to convert text files or word documents into a Blackboard exam. Respondus is able to import Multiple Choice, True/False, Multiple Answer, Essay, and Matching questions. However; the questions MUST be in the correct format to import correctly.

On the next two pages you will find the correct format for the different types of questions along with instructions for contacting Alissa to complete the file conversion. You may use Microsoft Word or Notepad to create your file.

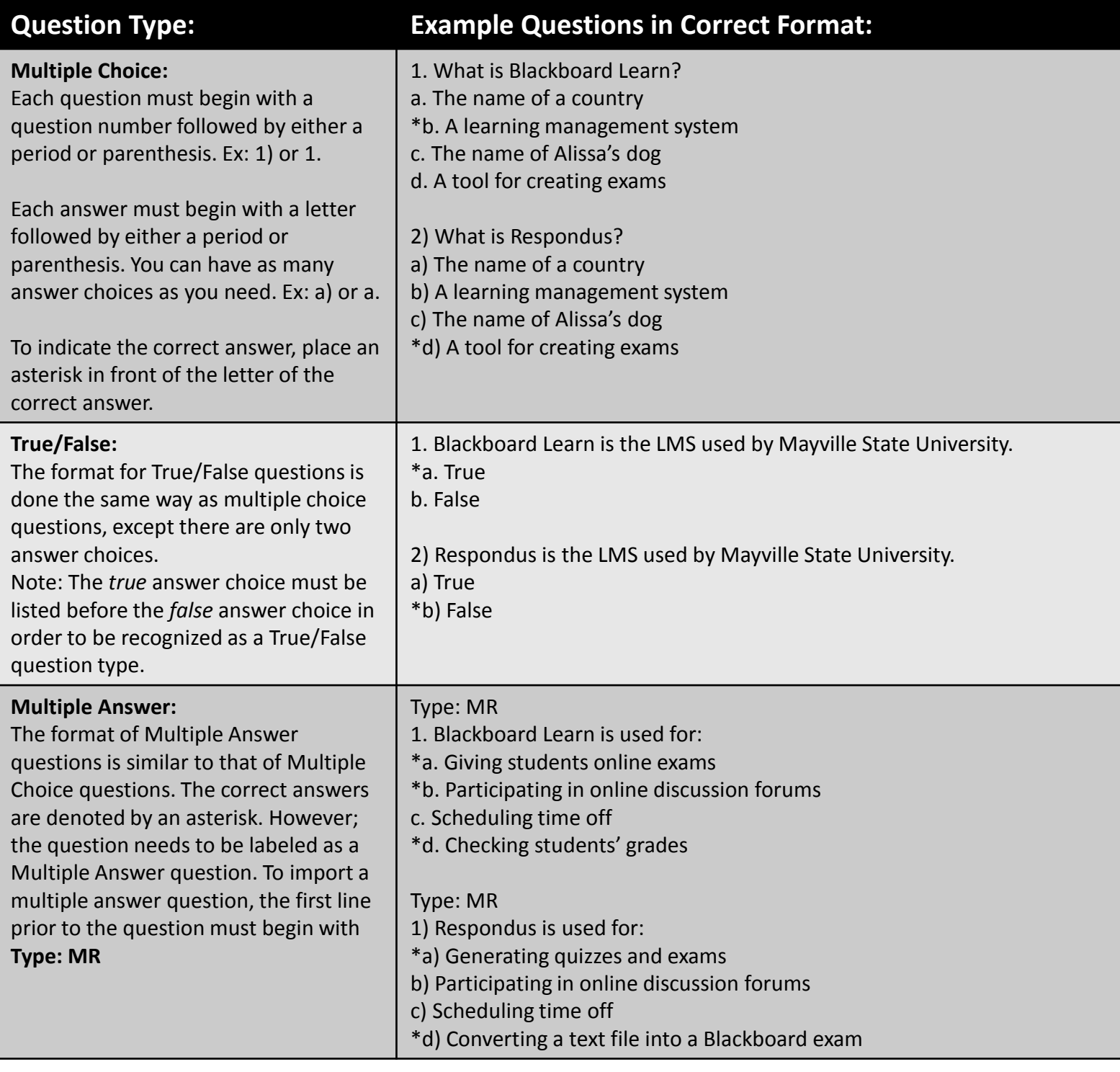

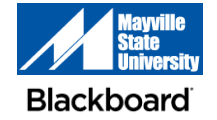

## **CONVERTING A WORD DOCUMENT TO A BLACKBOARD TEST CONTINUED**

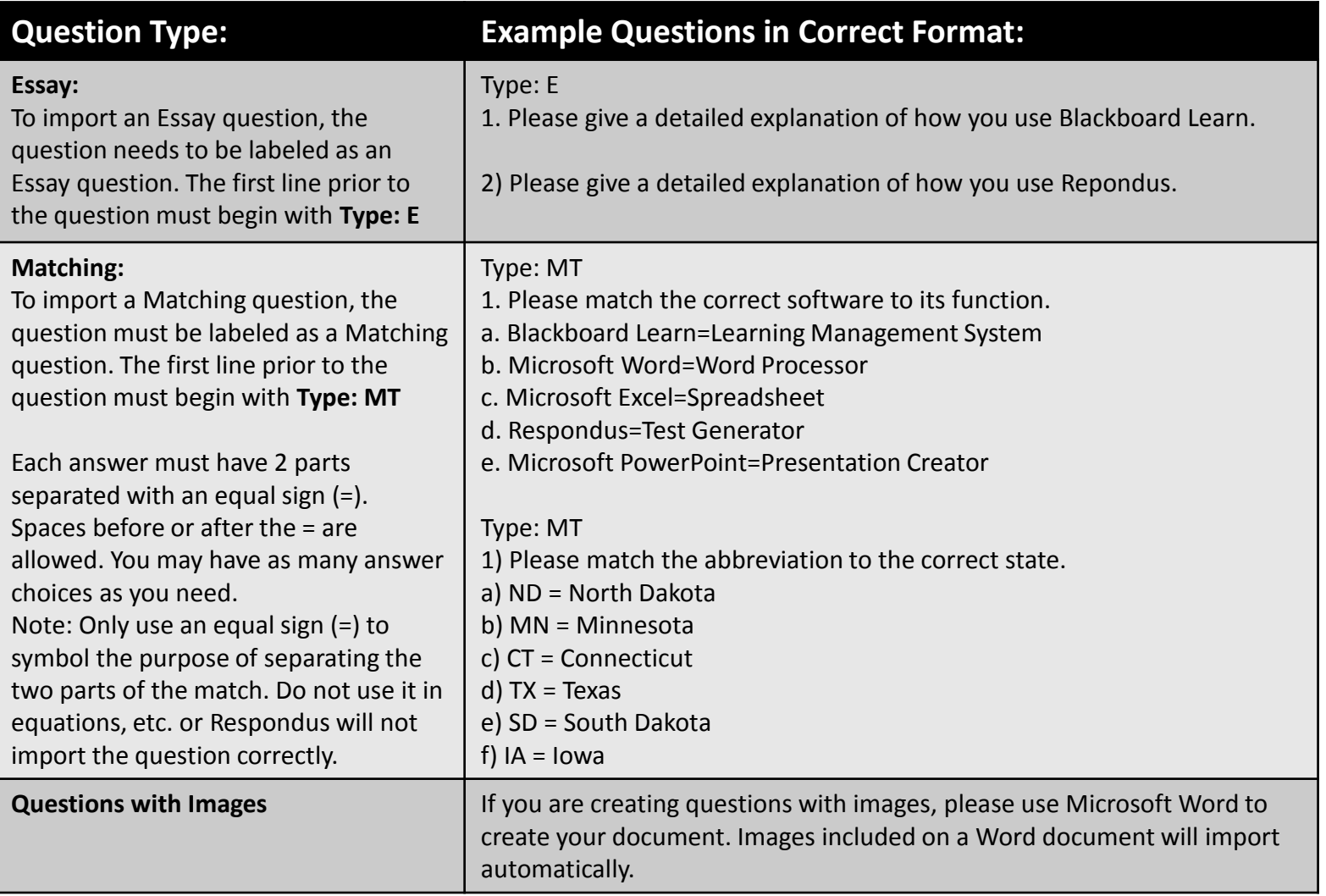

Upon completion of your document, please email the Microsoft Word or Notepad file to Alissa Perkins at [alissa.perkins@mayvillestate.edu](mailto:alissa.perkins@mayvillestate.edu) **NO LATER THAN** 48 hours before you need the test uploaded to Blackboard. If there are any errors in the question formatting, you will receive an email from Alissa to correct the errors. In your email, please include the following information:

- Course in which to put the test
- Area of the course in which to put the test (specific folder, content area, etc.)
	- If this is not provided, it will get put into your test bank for that course. From there, you can put the test in any area of the course.
- Date the test needs to be uploaded by

You will receive a confirmation email from Alissa after the test has been uploaded to Blackboard.

**It is your responsibility to login to Blackboard and edit the settings of the test (due date, number of attempts, password, etc.) before opening the test for students.**

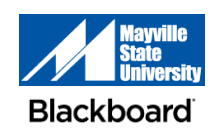